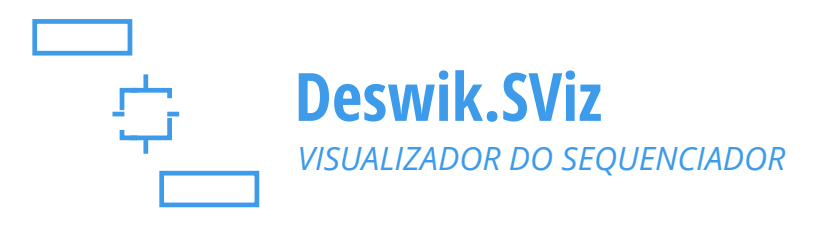

# Visualize seu planejamento de mina com o Deswik.SViz

O SViz é um visualizador 3D incorporado ao Deswik.Sched. Com uma interface acoplável, ele oferece visualização interativa e animação dos projetos de mina, trabalhando lado a lado com as tarefas do sequenciamento. A partir de um projeto inicial criado através do Deswik Suite, o SViz ajuda a aprimorar o processo de sequenciamento com visualização em tempo real das alterações realizadas.

A integração completa com o Deswik.Sched também permite aplicar filtros, blocos de cores por campos do Sched e atribuir recursos, para visualizar os dados do sequenciamento de maneira mais organizada.

O SViz é uma opção de baixo custo criada para liberar as licenças do Deswik.CAD e Deswik.IS, mantendo a integração exclusiva de projeto e sequenciamento, que é o grande diferencial do Deswik.

# **FUNCIONALIDADE SIMPLIFICADA**

- » Funciona com o Deswik.Sched, independentemente do Deswik.CAD ou Deswik.IS.
- » Um aplicativo e uma interface para sequenciamento e visualização.

### **VISUALIZADOR COM RECURSOS COMPLETOS**

- » Carregue os arquivos de projeto do Deswik.CAD que foram processados pelo Deswik.IS.
- » Visualização em 3D simplificada das tarefas sem necessidade de carregar um arquivo de projeto do CAD.

# **UMA FORMA INTUITIVA DE VISUALIZAR TODAS AS SUAS TAREFAS**

- » Seleção de tarefas sincronizadas entre a visualização normal do sequenciamento e o visualizador, tanto no grid como na visualização em 3D.
- » Os sólidos de tarefas na visualização 3D podem ser coloridos usando a barra de cores de Gantt.

# **INTERAÇÃO DO SEQUENCIAMENTO**

- » Visualização de dependências que mostra claramente as tarefas sucessoras e antecessoras na visualização 3D.
- » Atribua recursos arrastando diretamente para os sólidos 3D da tarefa.

# **IMPORTA CONFIGURAÇÕES E DADOS**

- » Importa configurações de arquivos, como legendas, predefinições de layers e de planos para o arquivo de projeto do Deswik.CAD.
- » Visualize layers do projeto através do diretório de layers e acesse todos os atributos e propriedades dos sólidos.

#### **SINCRONIZADO**

- » Veja suas alterações no sequenciamento refletidas imediatamente na animação do visualizador.
- » Aplique filtros no Sched para visualizá-los diretamente no visualizador.